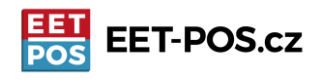

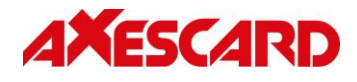

## Prodejní seznamy versus Zbožové skupiny

Jsou možné dva druhy třídění zboží: do "Zbožových skupin" a do "Prodejních seznamů". Zbožové skupiny jsou určeny hlavně pro zpřehlednění prodaného zboží. Na X-reportu a Z-reportu je vidět objem tržeb dle jednotlivých zbožových skupin. "Prodejní seznamy" však slouží pro zpřehlednění prodávaných položek na samotné pokladně. Jednotlivé Prodejní seznamy se v přehledu nastavených položek řadí na začátek seznamu zbožových položek a jsou podbarveny zeleně. Zbožové položky si zobrazujete v aplikaci při stisku tlačítka pro zobrazení zbožových položek na hlavní obrazovce.

**Zbožové skupiny se definují v Nastavení (ikona na druhé administrátorské obrazovce):**

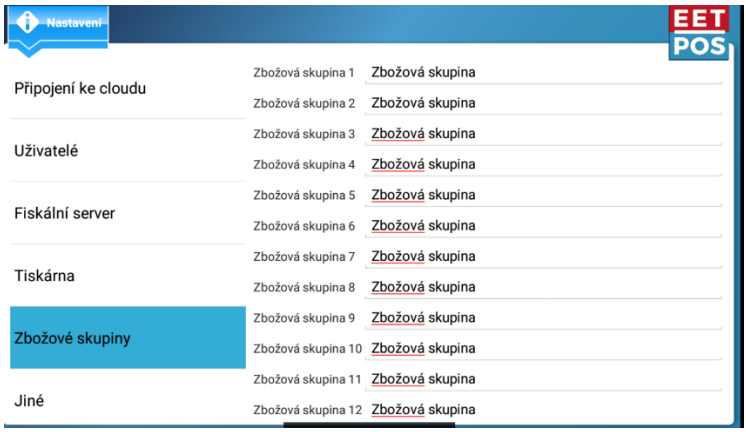

Zboží se zařazuje do skupiny při jeho programování

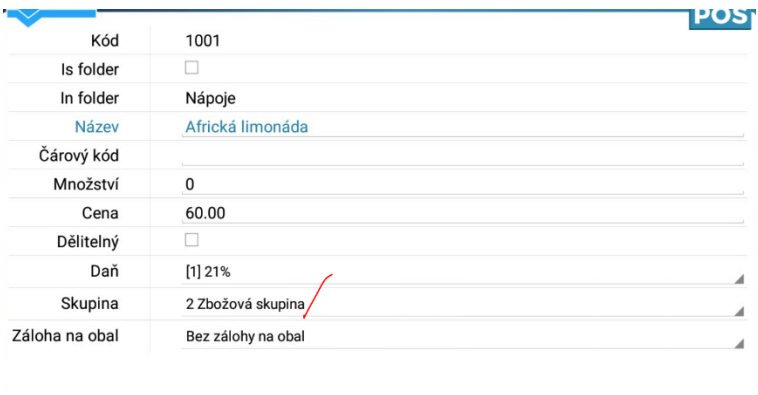

Jednotlivé zbožové skupiny je možné si v přehledu zbožových položek v aplikaci zobrazit a vyhledávat v nich jednotlivé položky přes volbu Filtr skupin, která je v nabídce po kliknutí na logo EETPOS ve vyhledávání zboží

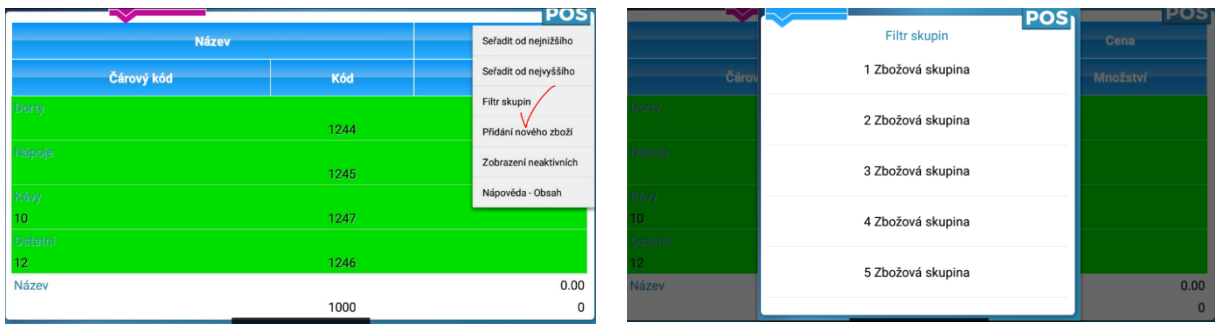

Axescard a.s., Smetanovo nábřeží 4, 110 00 Praha 1 [www.pokladnapodnikatele.cz](http://www.pokladnapodnikatele.cz/) intervalse and the control of the control of the control of the control of the control of the control of the control of the control of the control of the control of the control of the control of

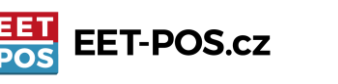

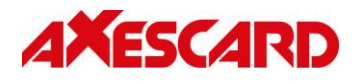

## **Prodejní seznamy si vytváříte tak, že stejně jako běžnou zbožovou položku**. Kliknout na logo EETPOS

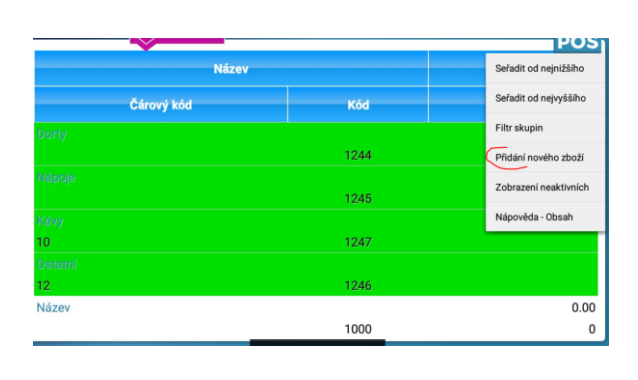

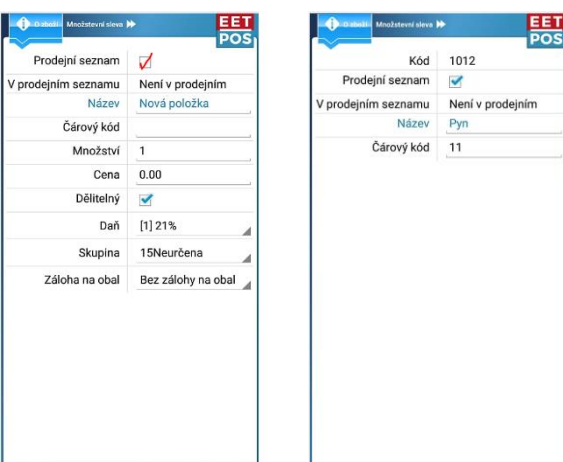

v seznamu zboží a výběru položky Vybrat v nabídce Přidat nového zboží. V otevřeném formuláři pro vytvoření položky je třeba zaškrtnou, že jde o Prodejní seznam. Tím se formulář změní z formuláře zbožového na jednodušší formulář Prodejního sezmanu. Následně ho pojmenujeme a případně mu přidělíme čárový kód. Pokud Prodejnímu seznamu přidělíme čárový kód v rozsahu 1-14, tak název Seznamu bude přiřazen na jedno z tlačítek na klávesnici pokladny.

Vytvořené Prodejní seznamy se řadí na začátek seznamu zboží a jsou podbarvené zeleně. Pokud se na ně klikne, tak se rozbalí zboží, které je do Prodejního seznamu zařazeno. Pokud se prst na Prodejním seznamu podrží 2 vteřiny je možné "Seznam" editovat. Stejně tak to platí pro tlačítko na klávesnici. Krátký tap zobrazí obsah "Seznamu", dlouhý umožní Seznam editovat (ne však jeho zbožový obsah). Obsah editujete tak, že si krátkým ťuknutím zobrazíte a pak už můžete delším podržením editovat jednotlivé položky.

Do "Prodejního seznamu" se jednotlivé položky zařazují tak, že si buď vytvoříme novou zbožovou položku, nebo podržíme prst na stávající položce v seznamu zboží a zobrazíme si okno-formulář s podrobnostmi nastavení dané položky. Dotknutím se nápisu Not in folder, zobrazíme seznam

| Hiedání zboží<br><br>Správa účtenek |                                                                            | EET                         | O zboží Množstevní sleva                                                 |                          |                                                       |
|-------------------------------------|----------------------------------------------------------------------------|-----------------------------|--------------------------------------------------------------------------|--------------------------|-------------------------------------------------------|
| <b>Název</b>                        |                                                                            | <b>Cena</b>                 | Kód                                                                      | 1000                     |                                                       |
|                                     |                                                                            |                             | Prodejní seznam                                                          | п                        |                                                       |
|                                     |                                                                            |                             | V prodejním seznamu                                                      | Není v prodejním seznamu |                                                       |
| 10 <sub>1</sub>                     | 1011                                                                       |                             | Název                                                                    | Propan-butan 2 kg        |                                                       |
| P(n)                                |                                                                            |                             | Čárový kód                                                               |                          |                                                       |
|                                     | 1012                                                                       |                             | Množství                                                                 |                          |                                                       |
|                                     |                                                                            |                             | Cena                                                                     | 100.00                   |                                                       |
|                                     |                                                                            |                             | Dělitelný                                                                | п                        |                                                       |
|                                     | 1001                                                                       | $\Omega$                    |                                                                          |                          |                                                       |
| Propan-butan 33 kg                  |                                                                            | 990.00                      |                                                                          |                          |                                                       |
| Hledání zboží<br>4 Ozboží           |                                                                            |                             | Množstevní sleva »<br>D O zboží                                          |                          | $\frac{1}{1005}$                                      |
|                                     |                                                                            |                             | Kód                                                                      | 1000                     |                                                       |
| <b>Název</b>                        |                                                                            | Cena                        | Prodejní seznam                                                          | ш                        |                                                       |
| Čárový kód                          | Kód                                                                        | Množství                    | V prodejním seznamu                                                      |                          |                                                       |
| <b>Imposent</b>                     |                                                                            |                             | Název                                                                    | Propan-butan 2 kg        |                                                       |
| $\bf{0}$                            |                                                                            |                             | Čárový kód                                                               | 7<br>$\mathbb{R}^n$      |                                                       |
|                                     |                                                                            |                             | Množství                                                                 | 0                        |                                                       |
|                                     |                                                                            |                             | Cena                                                                     | 100.00<br>$\mathbf{r}$   |                                                       |
|                                     |                                                                            |                             | Dělitelný                                                                | п                        |                                                       |
|                                     |                                                                            |                             | Daň                                                                      | [1] 21%                  |                                                       |
|                                     | Čárový kód<br>Avescard<br>Propan-butan 2 kg<br>Propan-butan 10 kg<br>Py(r) | Kód<br>1000<br>1011<br>1012 | POS <sub>1</sub><br>Množství<br>100.00<br>$\Omega$<br>349.00<br>開<br>Pos | Daň                      | 騳<br>$\overline{z}$<br>$\mathsf{O}$<br>[1] 21%<br>Pyn |

Axescard a.s., Smetanovo nábřeží 4, 110 00 Praha 1 [www.pokladnapodnikatele.cz](http://www.pokladnapodnikatele.cz/) 2002 a 2003 a 2004 a 2006 a 2008 a 2008 a 2008 a 2008 a 2008 a 2008 a 2008 a 2008 a 2008 a 2008 a 2008 a 2008 a 2008 a 2008 a 2008 a 2008 a 2008 a 2008 a 2008 a 2008 a 2008 a 2008 a 2008 a 2008 a

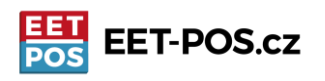

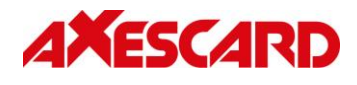

existujících Složek. Podržíme prst na vybraném Prodejním seznamu, který tím pro danou položku vybereme. Dále se vrátíme zpět a potvrdíme uložení.

Na příkladu níže jsme Prodejnímu seznamu "Axescard" přidělili čárových kód 10 a seznamu "Plyn" jsme přidělili čárový kód 11. Tlačítko "Licence EET-POS" představuje běžnou pložku (modré zabarvení). Oranžová tlačítka 13 a 14 nejsou vůbec definovaná.

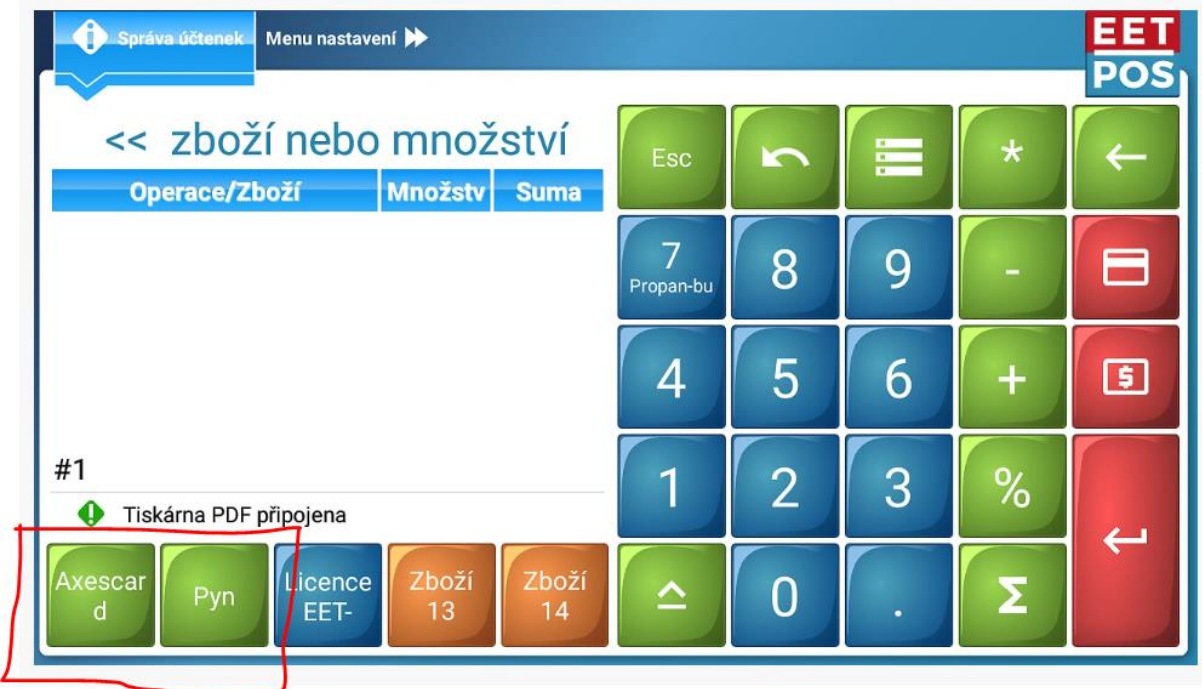

Stiskem tlačítka Plyn se nám zobrazí obsah Prodejního seznamu Plyn. Stiskem tlačítka s klávesnicí vpravo dole se vrátíme do hlavního zobrazení.

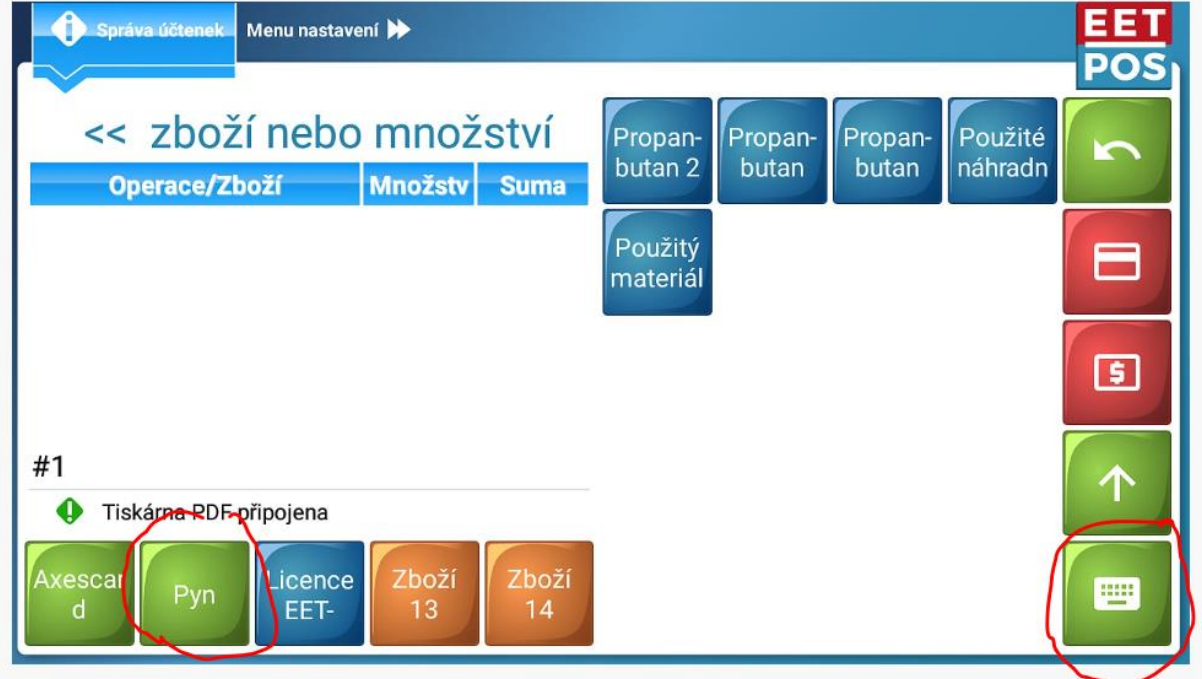

Axescard a.s., Smetanovo nábřeží 4, 110 00 Praha 1 [www.pokladnapodnikatele.cz](http://www.pokladnapodnikatele.cz/) 3